## Zoom アフリからどうしてもミーティングに参加できない場合

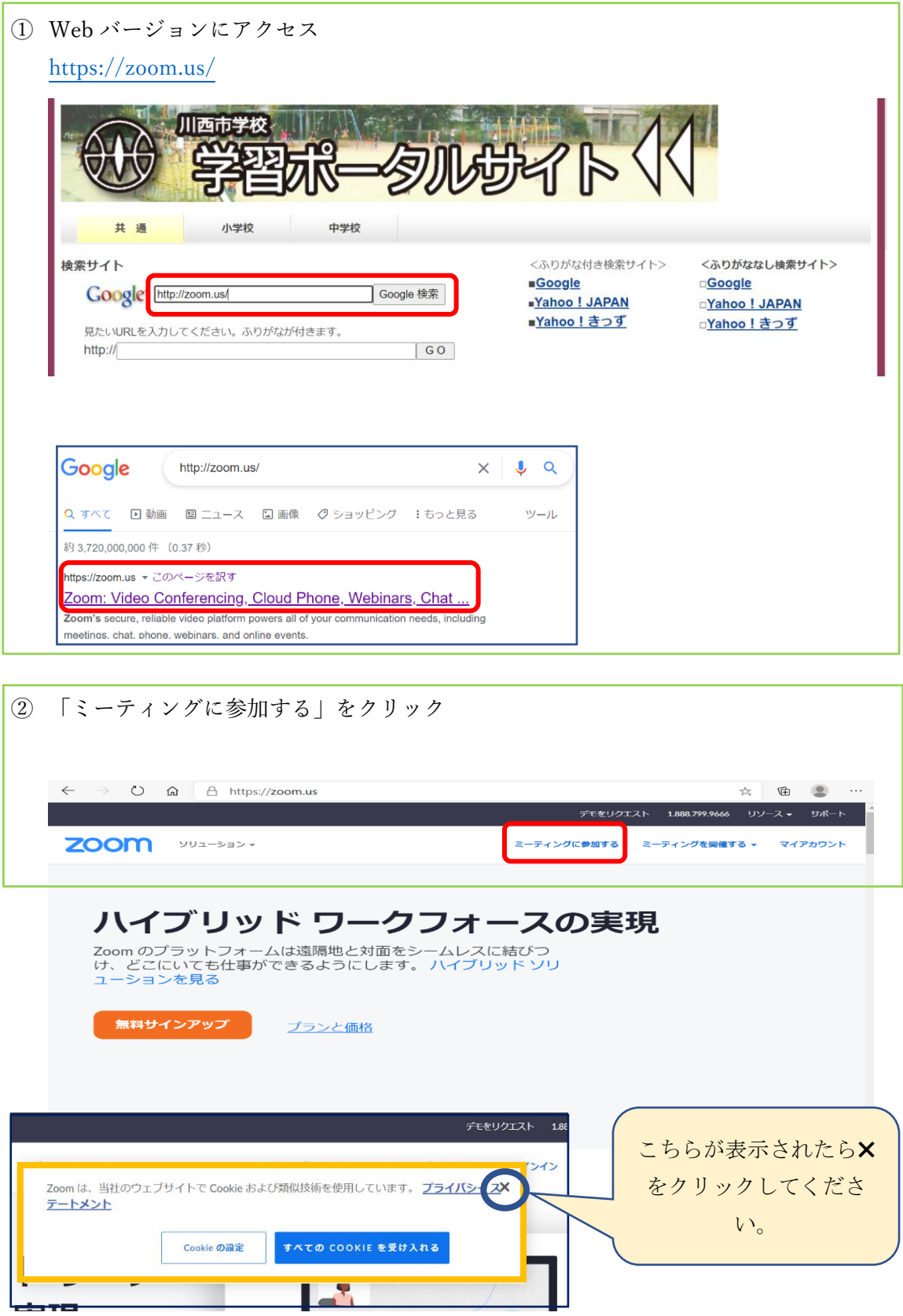

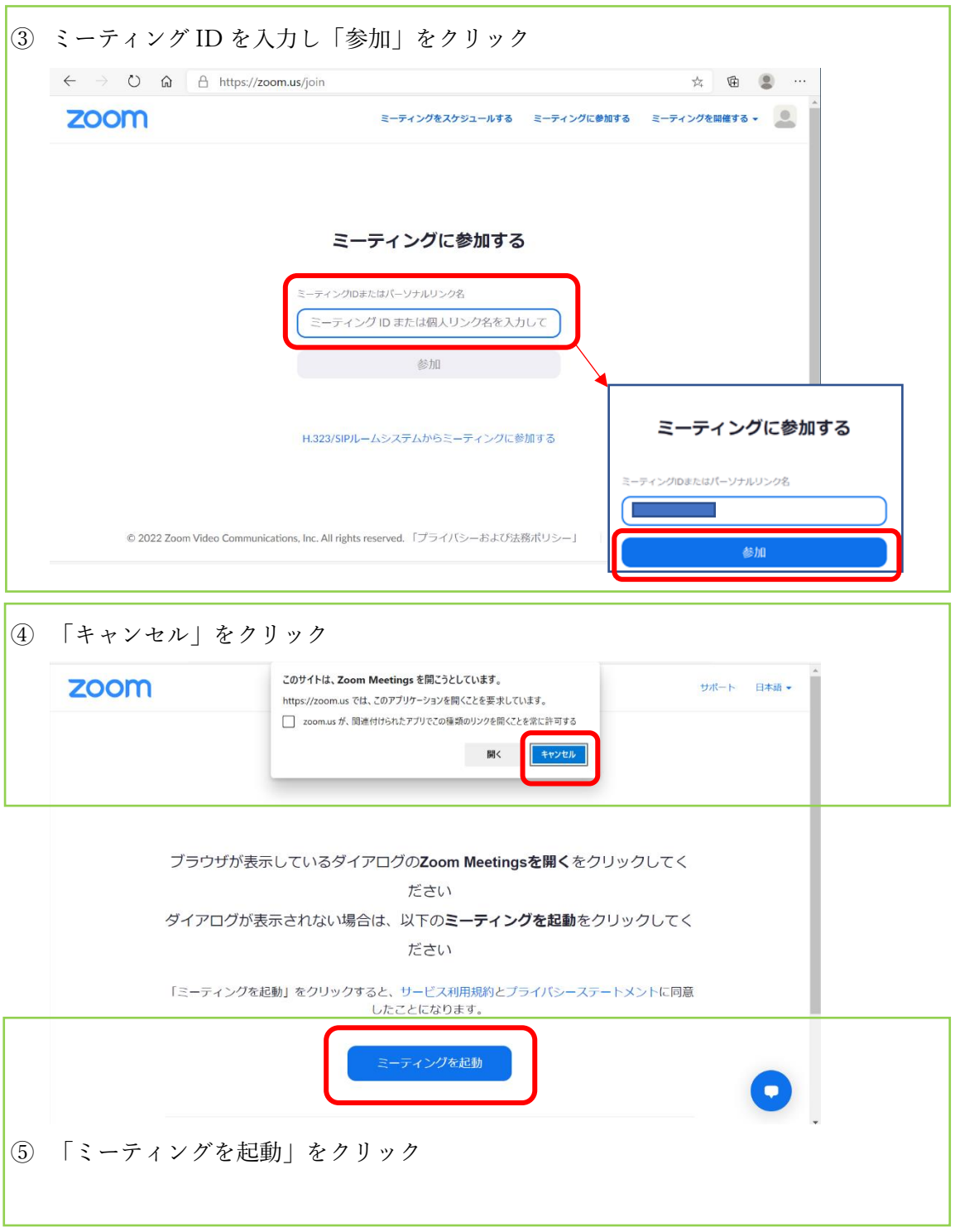

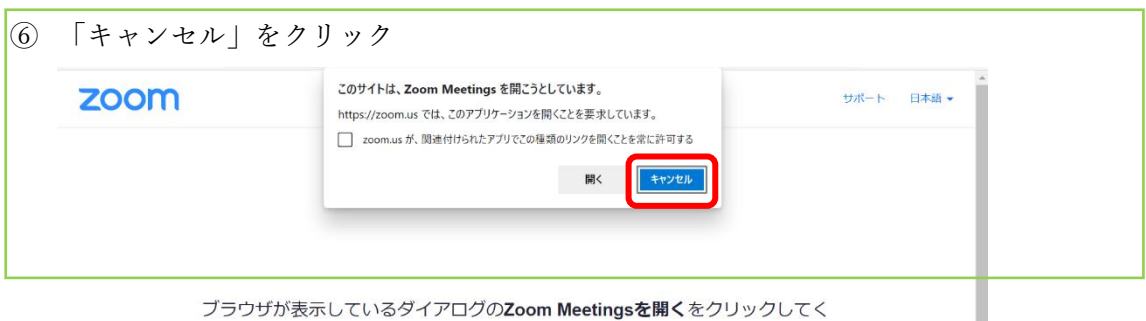

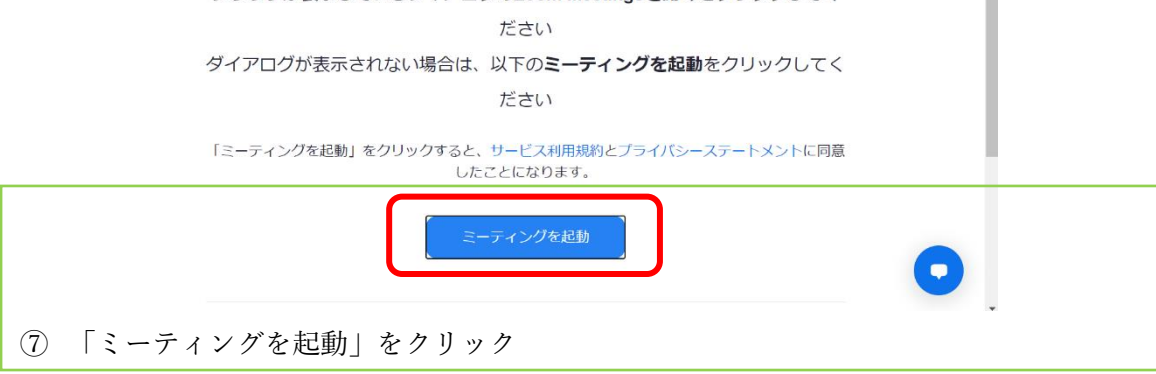

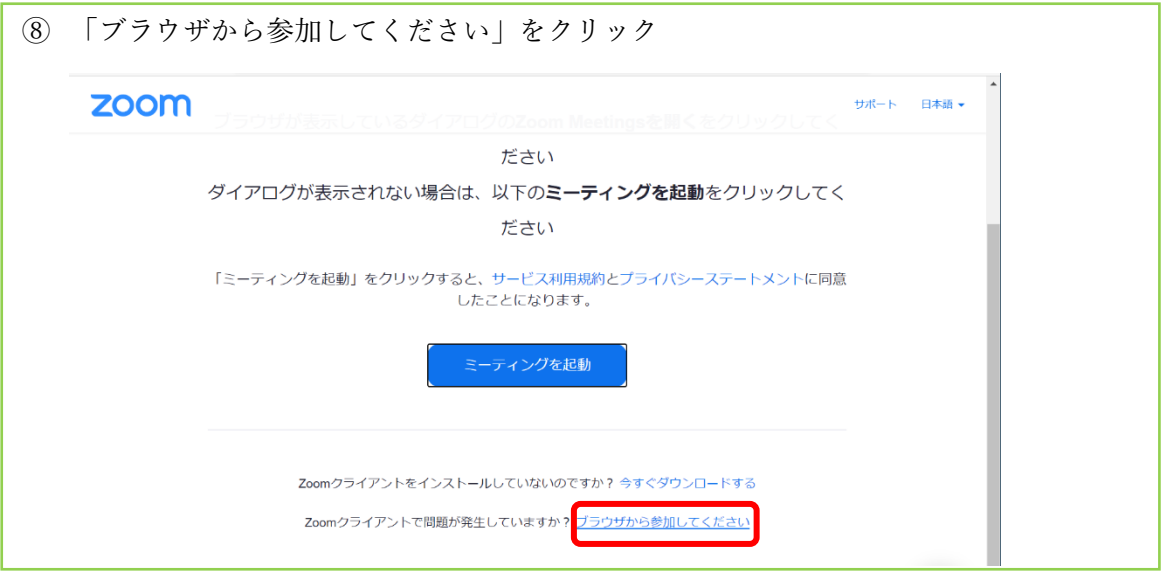

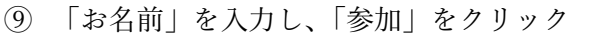

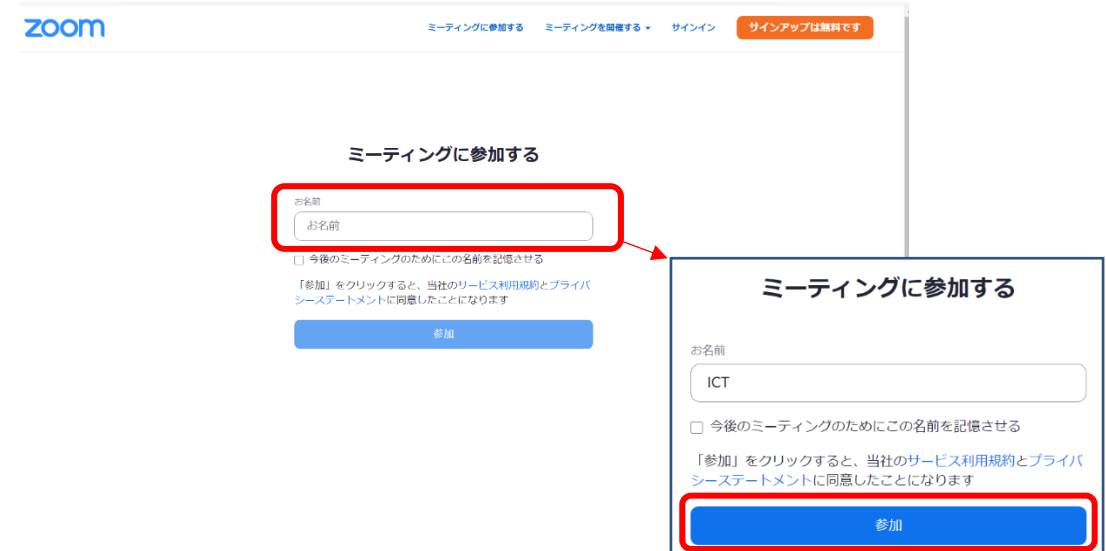

⑩ 「ミーティングパスコード」を入力し、「参加」をクリック

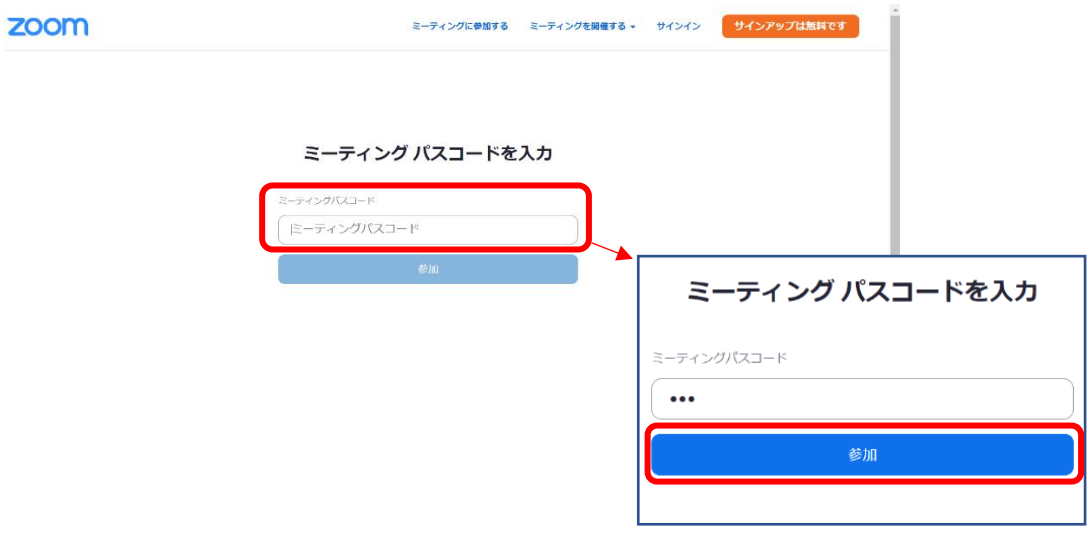

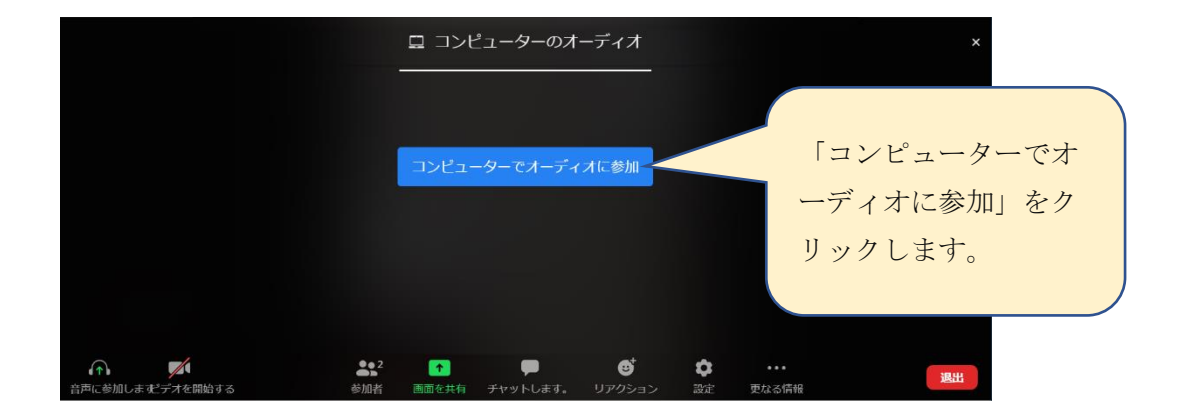

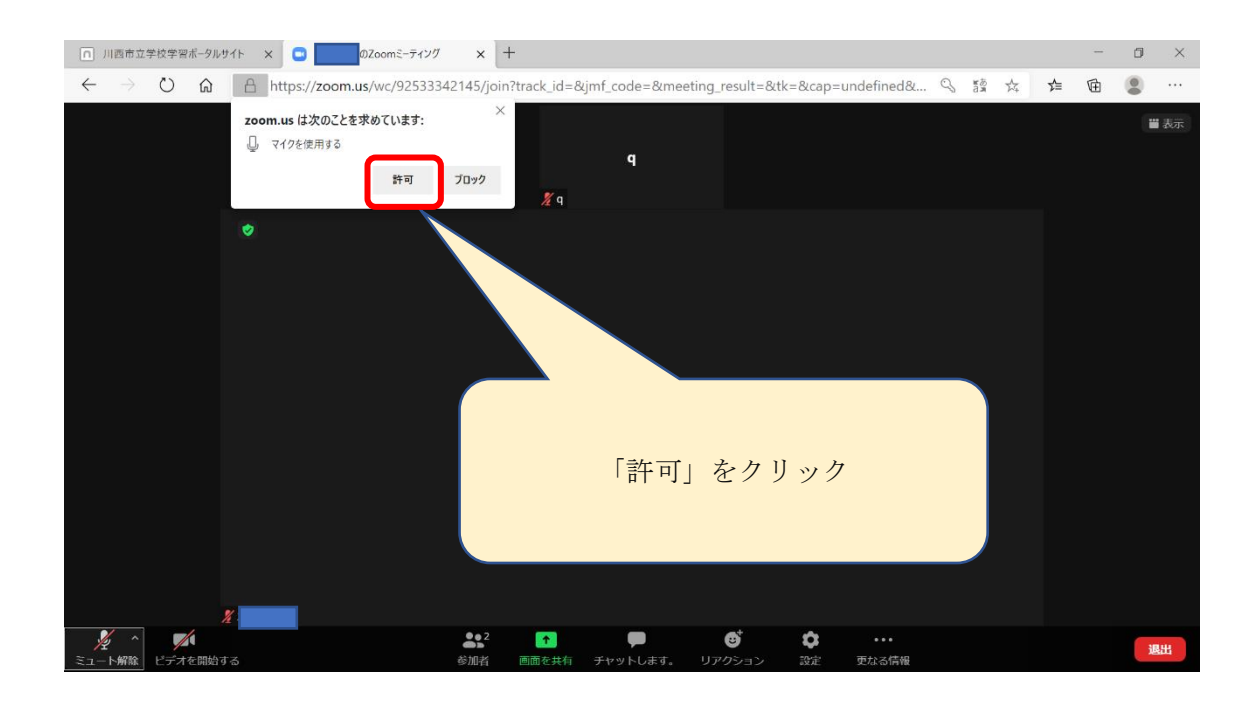

【カメラ・マイクのオン・オフが効かず、下のような英文が表示されていたら】

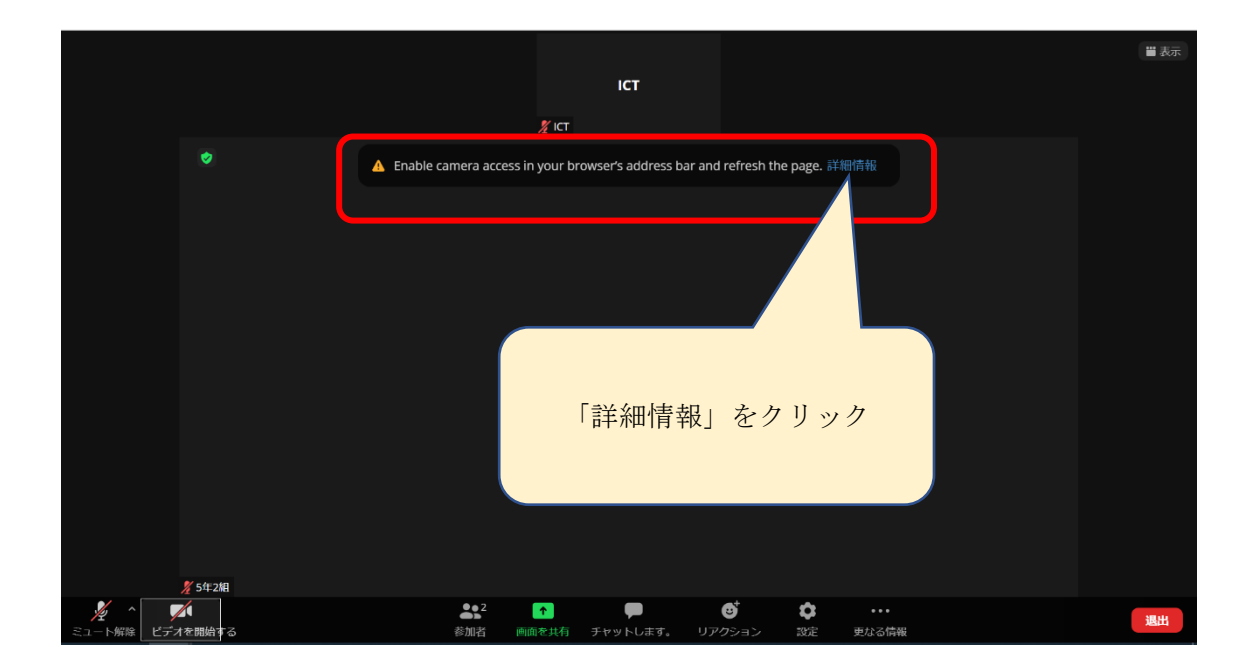

※「Zoom がカメラとマイクにアクセスすることを許可」のページが開きます。

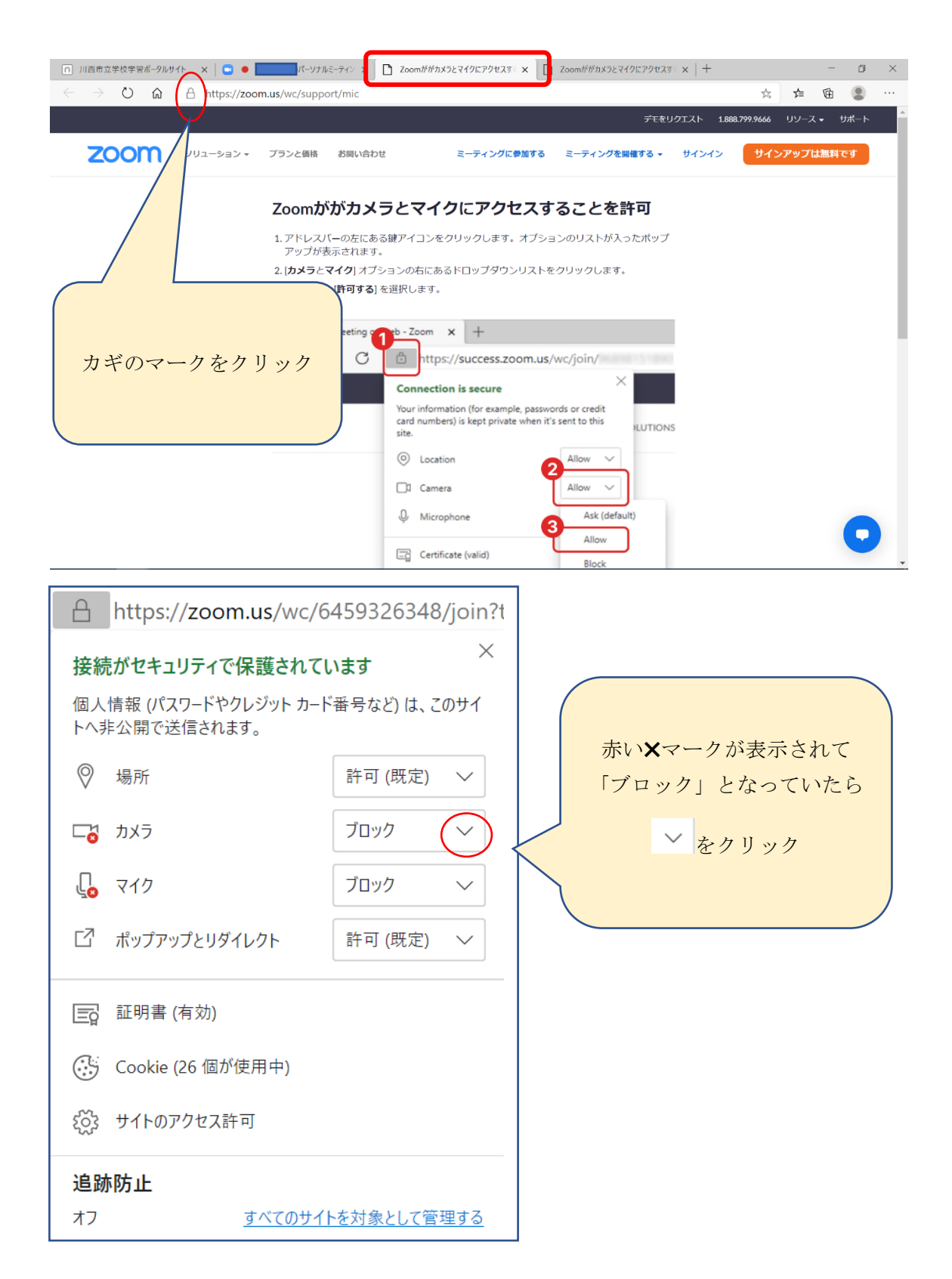

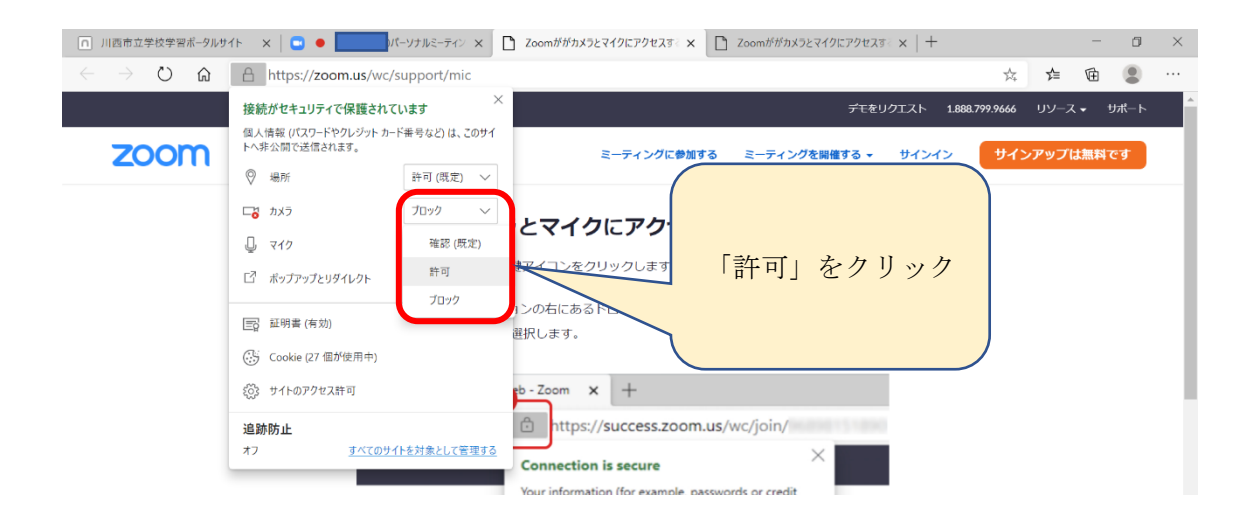

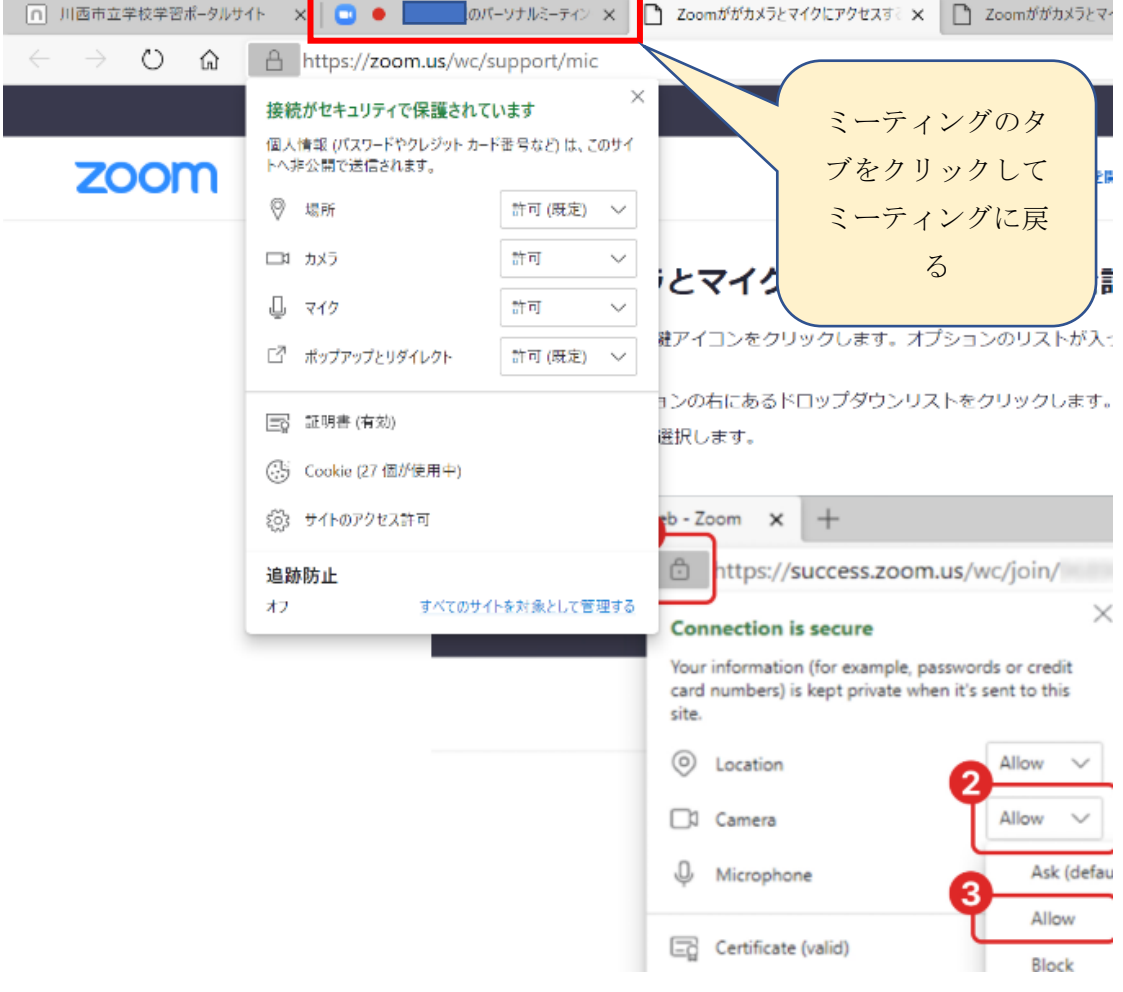

## 【もしも英語になっていたら】

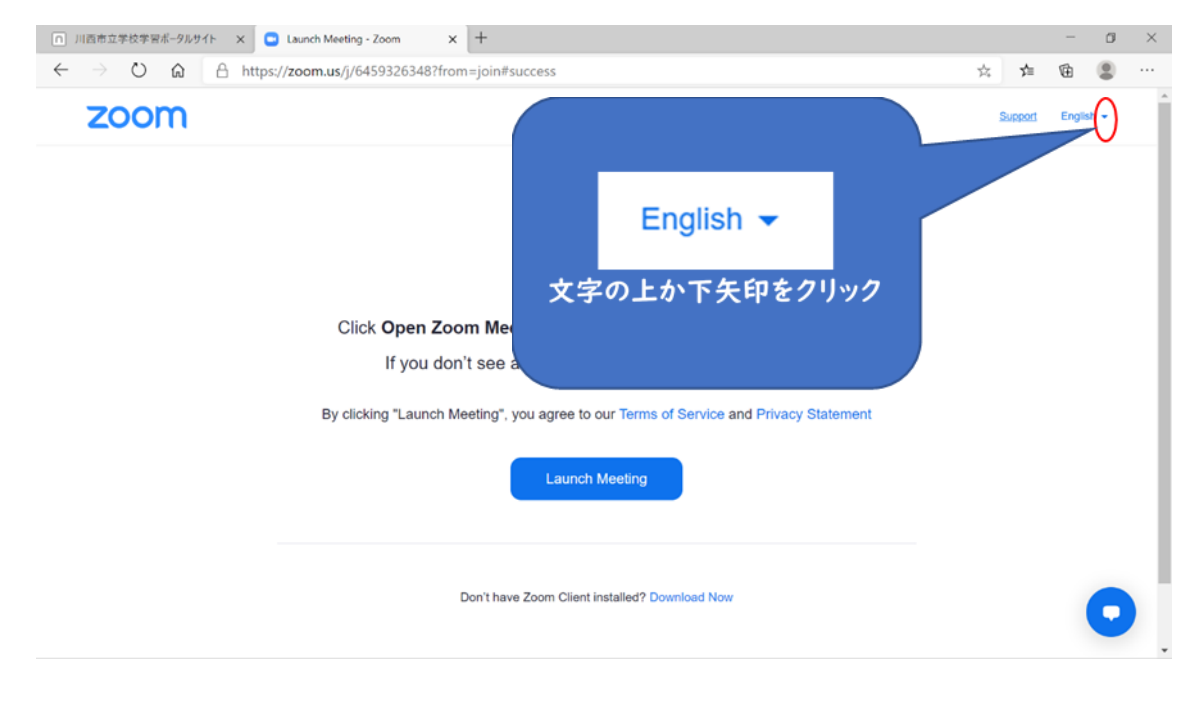

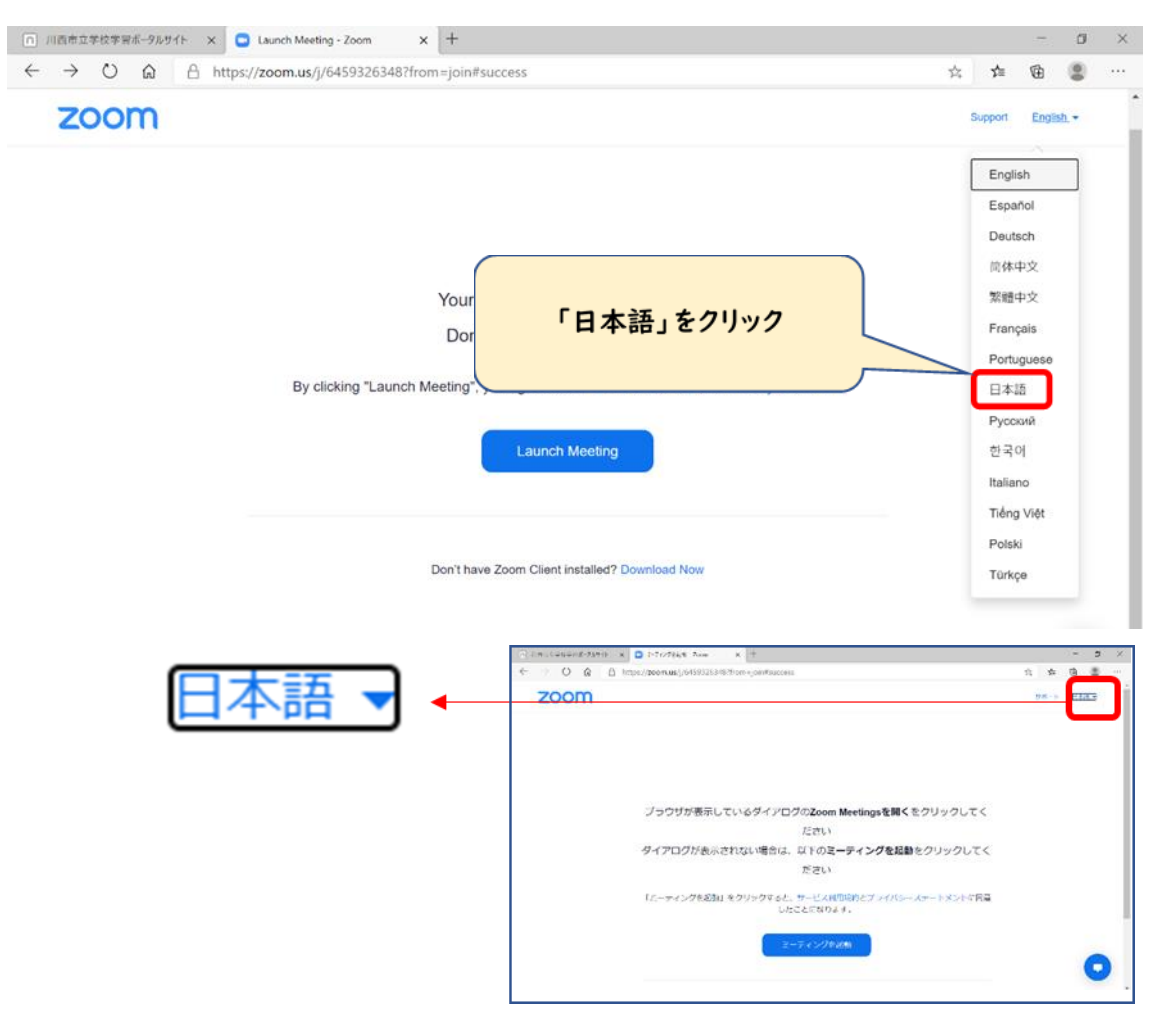